## **Терминалы сбора данных Zebra Technologies**

## **Список проверенных моделей устройств**

## 1. [Zebra TC20](https://www.zebra.com/ru/ru/products/mobile-computers/handheld/tc20.html)

## **Настройка**

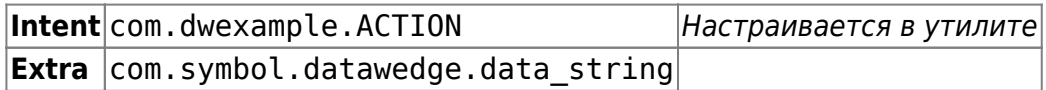

На терминалах Zebra предустановлена настроечная утилита **DataWedge**. Найдите её в ярлыках приложений и запустите.

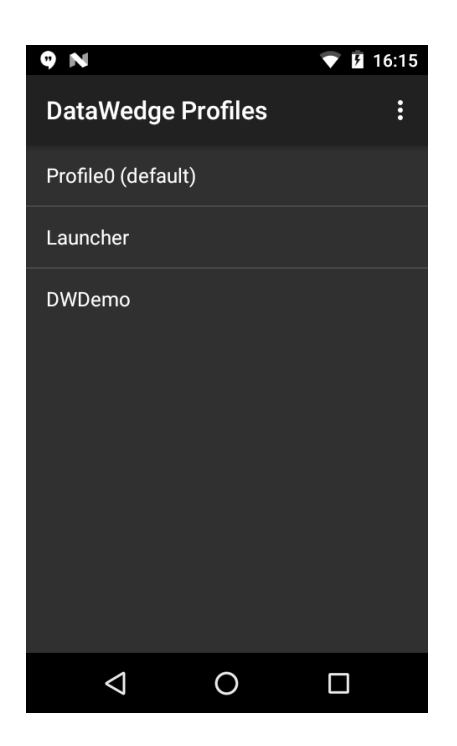

Откройте Profile0(default) - это профиль по умолчанию, который будет использовать наше приложение.

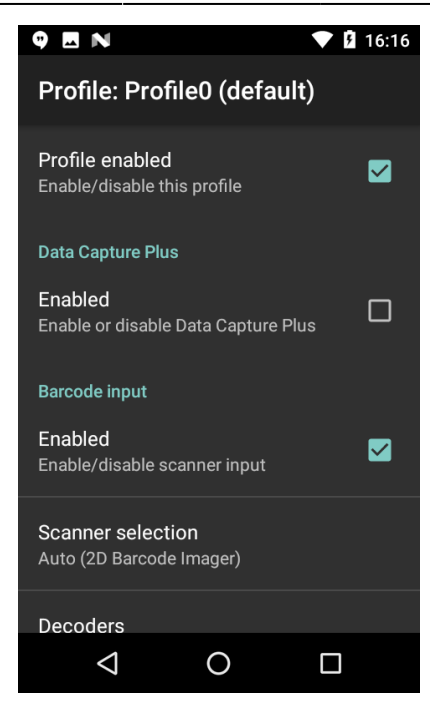

Сделайте следующие настройки:

- 1. Profile enabled включить
- 2. Barcode input / Enabled включить
- 3. Intent output / Enabled включить
- 4. Intent action ввести строку com.dwexample.ACTION (регистр букв имеет значение)
- 5. Intent category оставить пустым

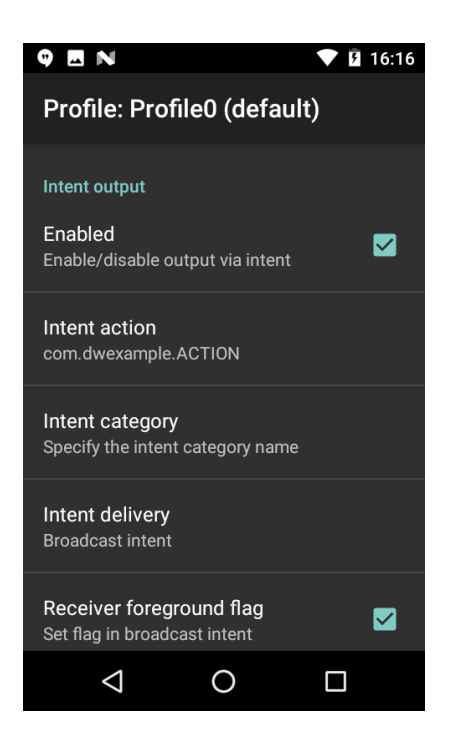

Закройте настроечную и запускайте приложение терминала сбора данных.

From: <https://wiki.lineris.ru/>- **ЛИНЕРИС**

Permanent link: **<https://wiki.lineris.ru/cloudterminal/zebra?rev=1544023598>**

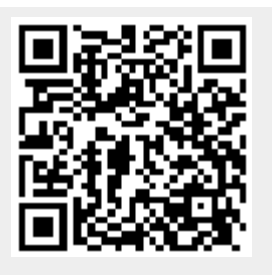

Last update: **2018/12/05 15:26**